#### **BAB III**

#### **METODOLOGI PENELITIAN**

#### **3.1 Metode Pengembangan Perangkat Lunak**

Metode perancangan sistem yang digunakan dalam penelitian ini yaitu *System Development Life Cycle* (SDLC) model Waterfall. Adapun tahapan-tahapan yang terdapat dalam metode penelitian ialah tahap Analisis, Perancangan, Implementasi, Integrasi dan Pengujian serta Operasi dan Pemeliharaan.

#### **3.1.1 Pengumpulan Kebutuhan**

Pengumpulan kebutuhan adalah tahapan awal dari perancangan sisten nilai ujian SMA NEGERI 1 KALIANDA berbasis *website*. Di mana dengan mengumpulkan semua data yang dibutuhkan. Tahap ini berkaitan dengan penentuan kebutuhan pengguna dan perancang program. Peneliti akan menerapkan beberapa metode pengumpulan data serta melaksanakan analisis seperti analisis terhadap sistem yang berjalan, analisis kebutuhan perangkat lunak, analisis kebutuhan perangkat keras, dan analisis kebutuhan sumber daya manusia**.**

Metode pengumpulan data yang digunakan dalam penelitian ini untuk memperoleh data-data penelitian ini adalah sebagai berikut :

a) wawancara merupakan metode pengumpulan data dengan cara mengajukan pertanyaan-pertanyaan atau tanya jawab langsung dengan narasumber yang berhubungan dengan masalah-masalah yang dibahas. Dalam hal ini tanya jawab dilakukan sesuai dengan kebutuhan penelitian yaitu pada pihak sekolah SMA NEGERI 1 KALIANDA.

#### b) Pengamatan Langsung (*Observation*)

pengamatan merupakan metode pengumpulan data dengan cara melakukan pengamatan secara langsung kepada objek yang diteliti sehingga dapat dipahami cara kerja sistem yang sedang berjalan.

Pengamatan dilakukan beberapa kali dalam kurun waktu penelitian guna mempelajari bagaimana proses penyebaran informasi nilai ujian di SMA NEGERI 1 KALIANDA yang berjalan saat ini.

c) Studi Pustaka

Metode penulisan yang dilakukan untuk memperoleh data dan informasi dengan membaca berbagai sumber buku codeigniter, jurnal ilmiah yang berhubungan dengan penelitian.

Tahapan pengumpulan kebutuhan ini juga dilaksanakan analisis terhadap data yang dibutuhkan seperti yang sudah disebutkan diatas, adapun tahapan dalam analisis tersebut adalah sebagai berikut:

1) Analis Sistem Yang Sedang Berjalan

Sistem penyebaran nilai ujian yang digunakan pada saat ini adalah masih manual apakah sistem penyebaran nilai ujian yang digunakan sekolah selama ini sudah sesuai atau memang perlu ditambahkan metode baru untuk menunjang dan menyempurnakan sistem penyebaran niali ujian berbasis website.

2) Analisis Kebutuhan Perangkat Lunak

Adapun *Software* yang digunakan dalam pembuatan program ini adalah :

- 1. Sistem Operasi, Untuk penggunaan sistem operasi menggunakan *Windows 7 (64bit*).
- 2. *Sublime Text 3* sebagai tool untuk membuat desain interface.
- 3. *Xampp* V 3*.*2*.*1 yang didalamnya sudah terdapat bahasa pemrograman PHP, web server *Apache,* dan database mysql yang juga akan digunakan didalam pembuatan sistem.
- 4. *PHP* sebagai bahasa pemrograman.
- 5. *Mysql* sebagai pengolahan database.

3) Analisis Kebutuhan Perangkat Keras

Adapun spesifikasi perangkat keras yang digunakan untuk mendukung perancangan program adalah sebagai berikut :

- 1. *Processor Core i7 2.5 GHz up TO 3.1 GHz*
- 2. *Monitor* 14"
- 3. *Ram* 8 Gb
- 4. *Harddisk* 1 Tb
- 5. *Keyboard* dan *mouse* optik
- 6. Kabel USB
- 4) Analisis Kebutuhan Sumber Daya Manusia
	- 1. *Administrator(Guru)*

Admin memiliki hak penuh untuk mengontrol atau mengolah data-data Siakad yang ada didalam sistem.

*2. User(Siswa)*

Pengguna sistem ini digunakan siswa.

#### **3.2 Perancangan Sistem**

### **3.2.1 Sistem Yang Diusulkan**

#### *3.2.1.1 Context Diagram*

Diagram konteks adalah diagram yang terdiri dari suatu proses dan menggambarkan ruang lingkup suatu sistem. Diagram konteks merupakan level tertinggi dari DFD yang menggambarkan seluruh input ke sistem atau output dari sistem.

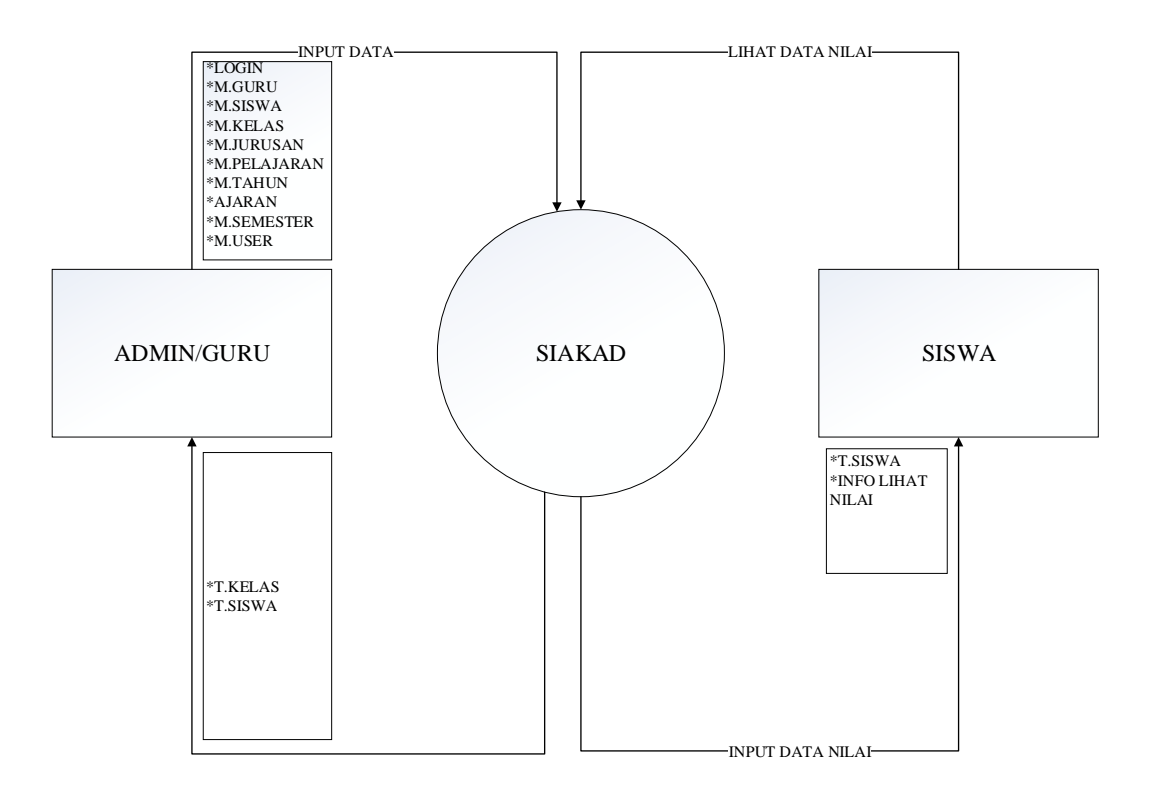

Gambar 3.1 *Context Diagram*

#### **3.2.1.2 Data Flow Diagram (DFD)**

Data Flow Diagram (DFD) adalah alat pembuatan model yang memungkinkan profesional sistem untuk menggambarkan system sebagai suatu jaringan proses fungsional yang dihubungkan satu sama lain dengan alur data, baik secara manual maupun komputerisasi. DFD ini sering disebut juga dengan nama Bubble chart, Bubble diagram, model proses, diagram alur kerja, atau model fungsi.

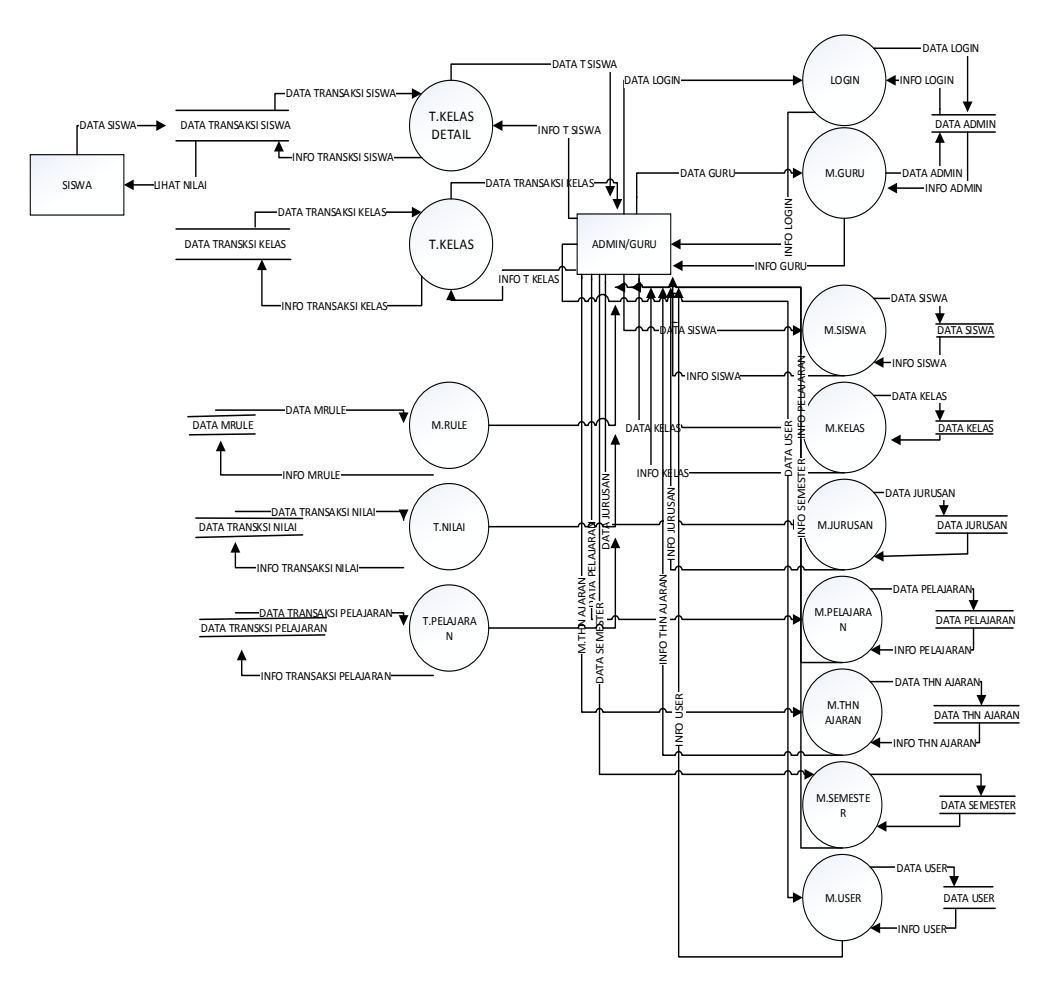

Gambar 3.2 Data Flow Diagram Level 0

### **3.2.2 Rancangan Database**

Rancangan struktur *database* sistem nilai ujian ini adalah sebagai berikut :

1. Tabel mguru

Tabel ini digunakan untuk entry data Guru

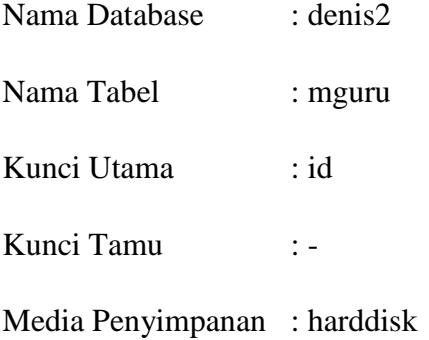

| No. | <b>Field</b>  | <b>Type</b>    | <b>Ekstra</b>  | Keterangan  |
|-----|---------------|----------------|----------------|-------------|
| 1.  | Id            | Int(11)        | AUTO_INCREMENT | Primery key |
| 2.  | Nip           | Varchar $(20)$ |                |             |
| 3.  | Nama          | Varchar $(20)$ |                |             |
| 4.  | Alamat        | Text           |                |             |
| 5.  | Jk            | Int(11)        |                |             |
| 6.  | <b>Status</b> | Int(11)        |                |             |

Tabel 3.1 Tabel mguru

# 2. Tabel mjurusan

Tabel ini digunakan untuk entry data Jurusan

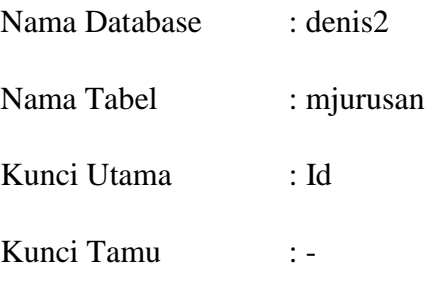

Media Penyimpanan : harddisk

Tabel 3.2 Tabel Mjurusan

| No. | <b>Field</b>  | <b>Type</b>    | <b>Ekstra</b>                | Keterangan |
|-----|---------------|----------------|------------------------------|------------|
|     | Id            | Int(11)        | AUTO_INCREMENT   Primery key |            |
| 3.  | Nama          | Varchar $(20)$ |                              |            |
| 6.  | <b>Status</b> | Int(11)        |                              |            |

3. Tabel mkelas

Tabel ini digunakan untuk entry kelas

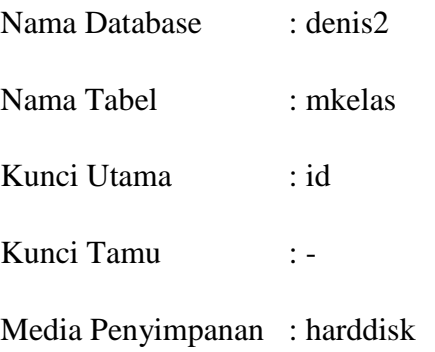

# Tabel 3.3 Tabel Mkelas

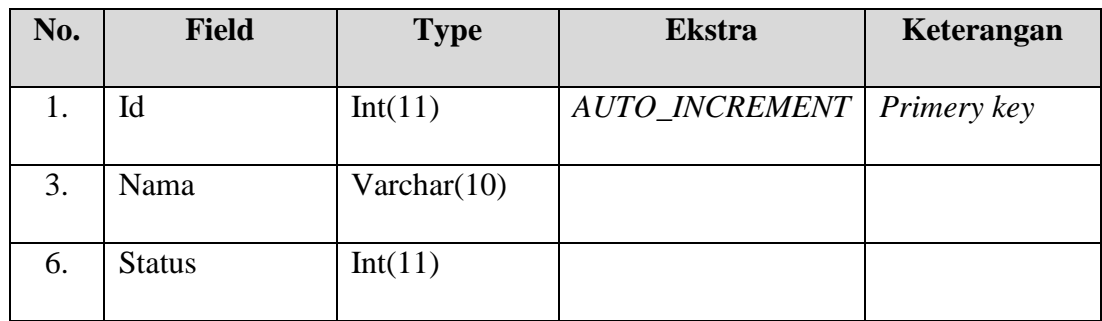

# 4. Tabel mpelajaran

Tabel ini digunakan untuk entry data Pelajaran

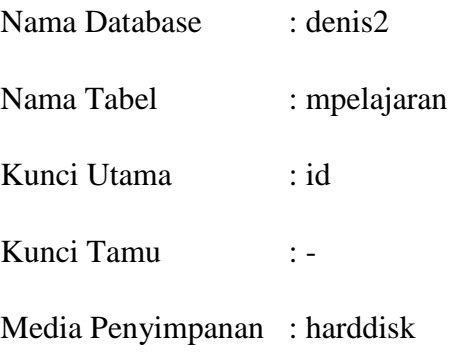

| No. | <b>Field</b>  | <b>Type</b> | <b>Ekstra</b>  | Keterangan         |
|-----|---------------|-------------|----------------|--------------------|
|     | Id            | Int(11)     | AUTO_INCREMENT | <i>Primery key</i> |
| 3.  | Nama          | Varchar(20) |                |                    |
| 6.  | <b>Status</b> | Int(11)     |                |                    |

Tabel 3.4 Tabel Mpelajaran

5. Tabel mrule

Tabel ini digunakan untuk entry data rule

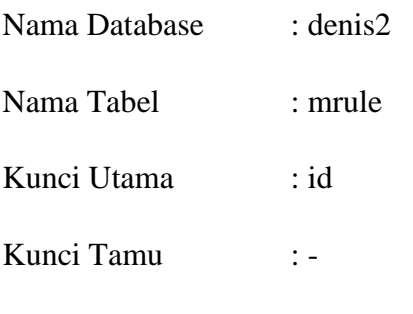

Media Penyimpanan : harddisk

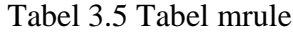

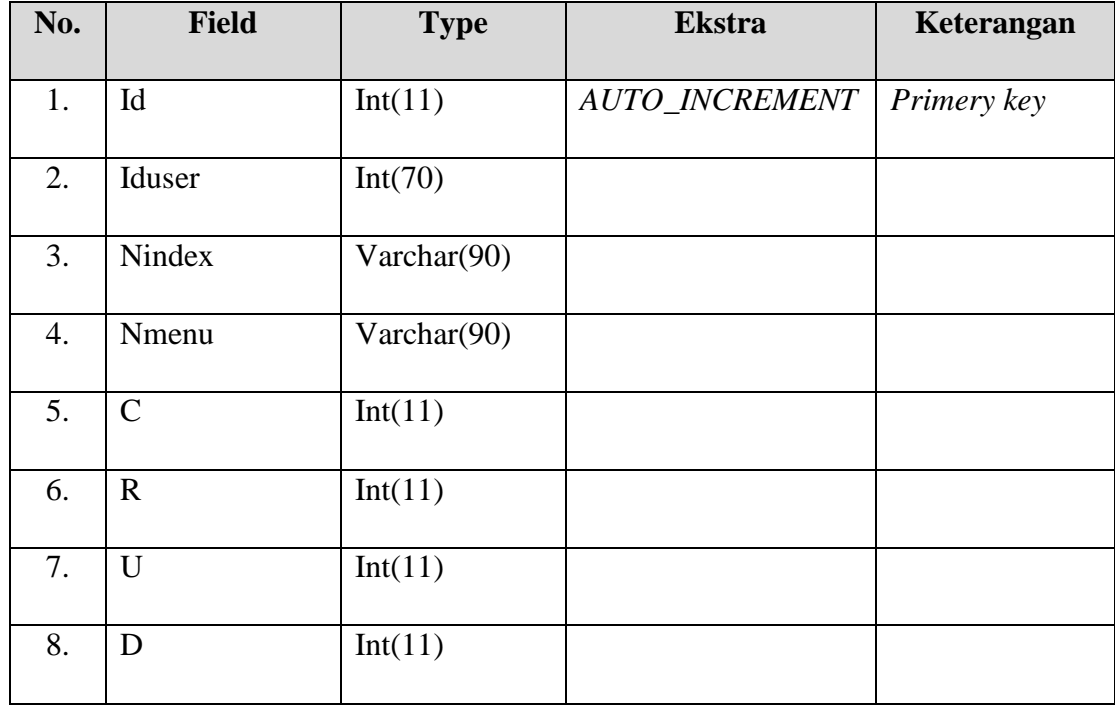

6. Tabel msemester

Tabel ini digunakan untuk entry semester

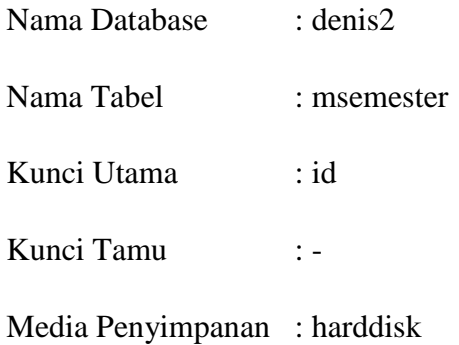

### Tabel 3.6 Tabel Msemester

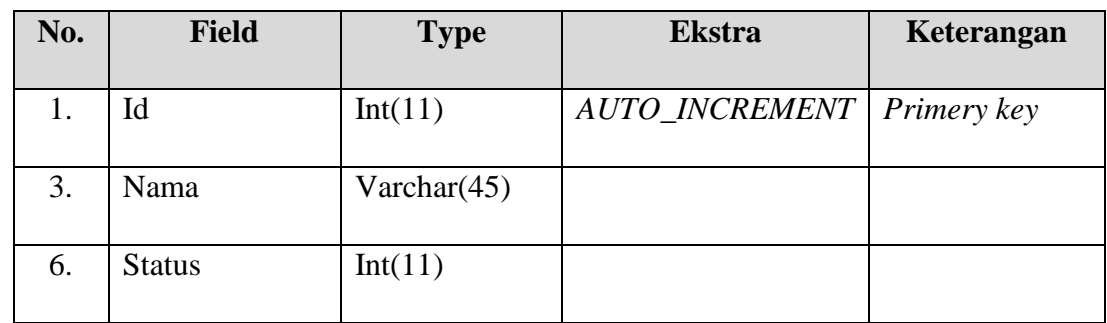

#### 7. Tabel msiswa

Tabel ini digunakan untuk entry siswa

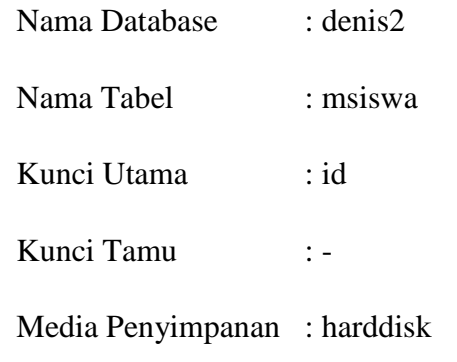

| No. | <b>Field</b>  | <b>Type</b>    | <b>Ekstra</b>         | Keterangan  |
|-----|---------------|----------------|-----------------------|-------------|
| 1.  | Id            | Int(11)        | <b>AUTO_INCREMENT</b> | Primery key |
| 2.  | <b>Nis</b>    | Varchar $(25)$ |                       |             |
| 3.  | Nama          | Varchar $(75)$ |                       |             |
| 4.  | Alamat        | Text           |                       |             |
| 5.  | Jk            | Int(11)        |                       |             |
| 6.  | <b>Status</b> | Int(11)        |                       |             |

Tabel 3.7 Tabel msiswa

# 8. Tabel mtahun

Tabel ini digunakan untuk entry tahun ajaran

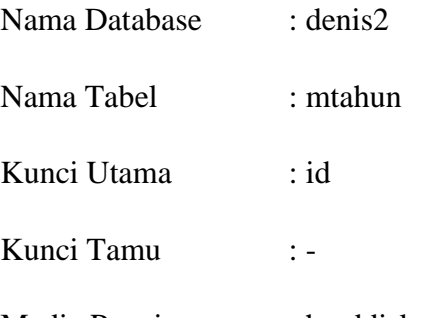

Media Penyimpanan : harddisk

## Tabel 3.8 Tabel mtahun

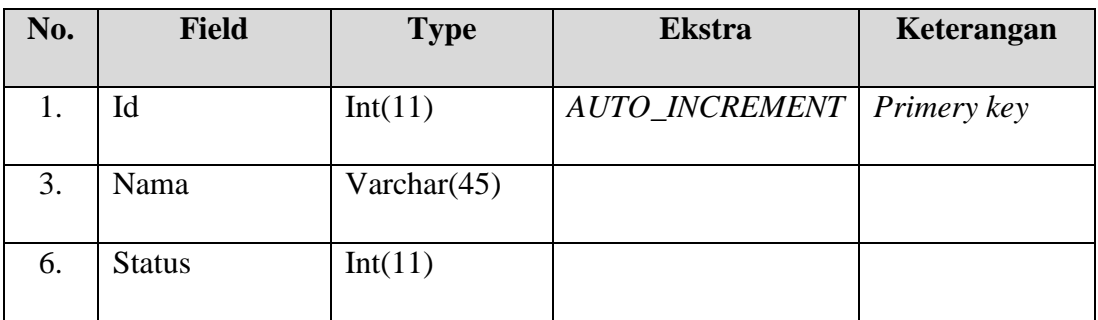

9. Tabel muser

Tabel ini digunakan untuk entry user

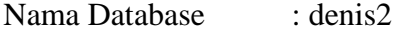

Nama Tabel : muser

Kunci Utama : id

Kunci Tamu : -

Media Penyimpanan : harddisk

### Tabel 3.9 Tabel muser

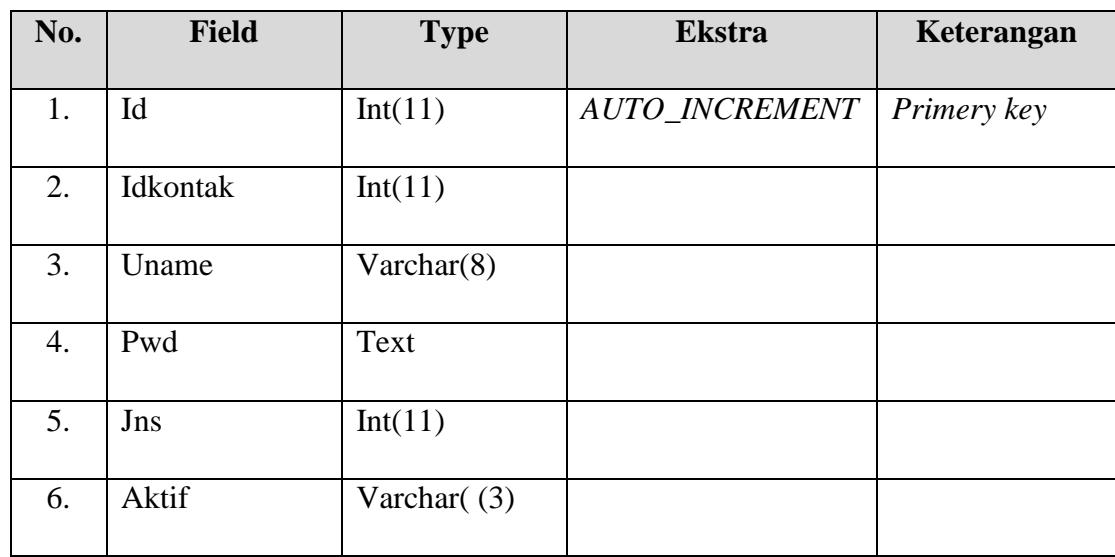

10. Tabel tkelas

Tabel ini digunakan untuk entry transaksi per kelas

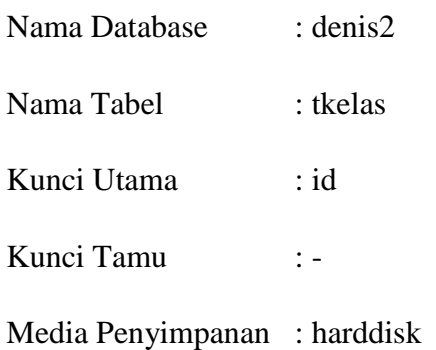

| No. | <b>Field</b>  | <b>Type</b> | <b>Ekstra</b>         | Keterangan  |
|-----|---------------|-------------|-----------------------|-------------|
| 1.  | Id            | Int(11)     | <b>AUTO INCREMENT</b> | Primery key |
| 2.  | Idmkelas      | Int(11)     |                       |             |
| 3.  | Idmjurusan    | Int(11)     |                       |             |
| 4.  | Idmtahun      | Int(11)     |                       |             |
| 5.  | Walikelas     | Int(11)     |                       |             |
| 6.  | <b>Status</b> | Int(11)     |                       |             |

Tabel 3.10 Tabel tkelas

## 11. Tabel tkelasd

Tabel ini digunakan untuk entry transaksi kelas detail

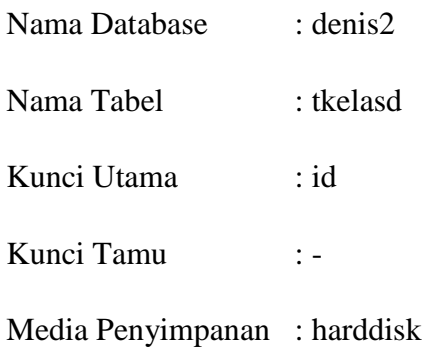

Tabel 3.11 Tabel tkelasd

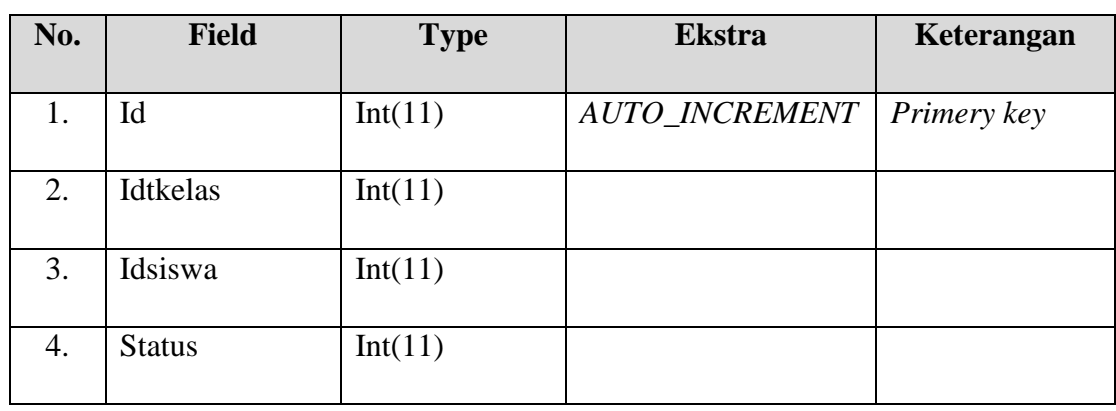

# 12. Tabel tnilai

Tabel ini digunakan untuk entry transaksi nilai

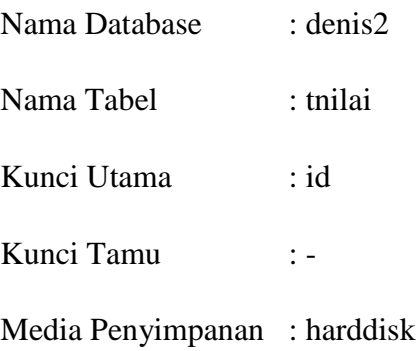

### Tabel 3.12 Tabel tnilai

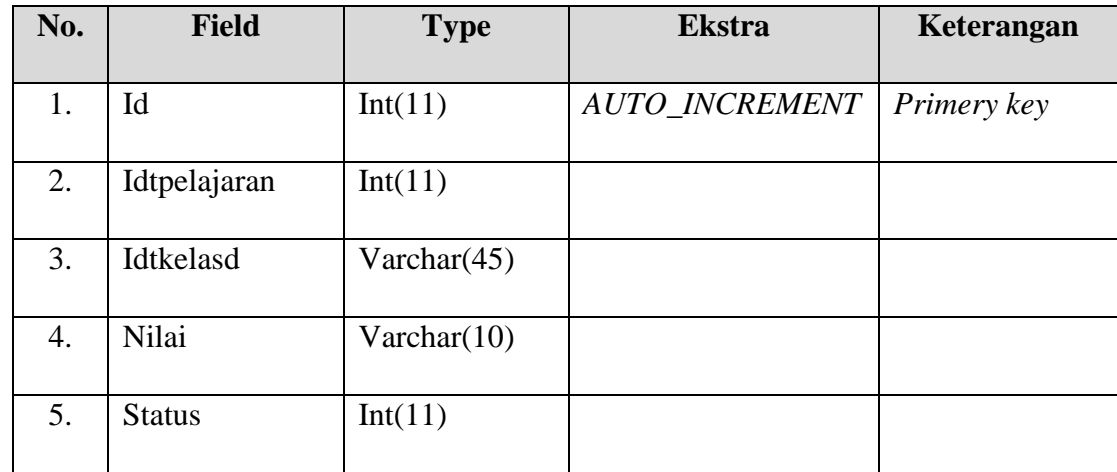

# 13. Tabel tpelajaran

Tabel ini digunakan untuk entry transaksi perlajaran per kelas

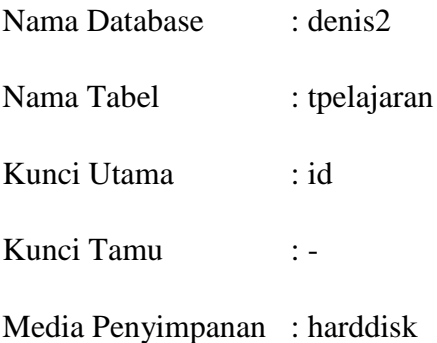

| No. | <b>Field</b>  | <b>Type</b> | <b>Ekstra</b>  | Keterangan  |
|-----|---------------|-------------|----------------|-------------|
| 1.  | Id            | Int(11)     | AUTO_INCREMENT | Primery key |
| 2.  | Idmpelajaran  | Int(11)     |                |             |
| 3.  | Idmsemester   | Int(11)     |                |             |
| 4.  | Idguru        | Int(11)     |                |             |
| 5.  | Idtkelas      | Int(11)     |                |             |
| 6.  | <b>Status</b> | Int(11)     |                |             |

Tabel 3.13 Tabel tpelajaran

# **3.1.1 Relasi Antar Tabel**

| dennis muser<br>vo<br>$i$ id : int(11)<br>$\#$ idkontak: int $(11)$<br>guname: varchar(8)<br>gpwd:text<br>$\#$ jns : int $(11)$<br>@aktif: varchar(3)                                                          | dennis msiswa<br>$\mathbf{Q}$ id : int(11)<br>mis: varchar(25)<br>g nama: varchar(75)<br>malamat : text<br>$\#$ jk : int $(11)$<br>$#$ status : int(11)                                                                               | dennis mguru<br>y o<br>$\mathbf{\hat{g}}$ id : int(11)<br>onip: varchar(50)<br>gnama: varchar(70)<br>malamat : text<br>$\#$ jk : int $(11)$<br>$#$ status : int(11)                               | v e dennis tpelajaran<br>$Q$ id : int(11)<br>$\#$ idmpelajaran : int $(11)$<br>$\#$ idmsemester : int(11)<br>$\#$ idguru : int $(11)$<br>$\#$ idtkelas: int $(11)$<br>$\#$ status : int(11) | dennis tnilai<br>V O<br>$\mathfrak{g}$ id : int(11)<br>#idtpelajaran : int(11)<br>gidtkelasd: varchar(45)<br>@nilai : varchar(10)<br>$\#$ status : int $(11)$                                    |
|----------------------------------------------------------------------------------------------------|----------------------------------------------------------------------------------------------------|----------------------------------------------------------------------------------------------------|----------------------------------------------------------------------------------------------------|----------------------------------------------------------------------------------------------------|
| dennis mrule<br>۷ô<br>$\mathbf{\hat{g}}$ id : int(11)<br>$\#$ iduser : int(70)<br>@nindex: varchar(90)<br>@nmenu: varchar(90)<br>$\#C$ : int $(11)$<br>$\#$ r : int(11)<br>$\#$ u : int $(11)$<br>#d : int(11) | dennis tkelasd<br>$\mathfrak{g}$ id : int(11)<br>$\#$ idtkelas: int $(11)$<br>$\#$ idsiswa : int $(11)$<br>$#$ status : int $(11)$<br>dennis mtahun<br>$\mathbf{u}$ id : int $(11)$<br>@nama: varchar(45)<br>$\#$ status : int $(11)$ | v o dennis mjurusan<br>$\mathbf{u}$ id : int $(11)$<br>gnama: varchar(45)<br>$\#$ status : int(11)<br>v o dennis mpelajaran<br>$i$ id : int(11)<br>@nama: varchar(45)<br>$\#$ status : int $(11)$ | dennis tkelas<br>vo<br>$\mathfrak{g}$ id : int(11)<br>$\#$ idmkelas: int(11)<br>#idmjurusan: int(11)<br>$\#$ idmtahun : int(11)<br>$\#$ walikelas: int(11)<br>$\#$ status : int $(11)$      | dennis mkelas<br>$\mathbf{u}$ id : int(11)<br>@nama: varchar(10)<br>$#$ status : int(11)<br>v dennis msemester<br>$\mathfrak{g}$ id : int(11)<br>⊚nama : varchar(45)<br>$\#$ status : int $(11)$ |

Gambar 3.3 Relasi Antar Table

#### **3.2.3 Perancangan Antarmuka**

Perancangan antarmuka sangat diperlukan untuk mempermudah *pengguna* menggunakan nilai ujian Online ini. Sistem ini memiliki dua pilihan menu utama yaitu menu *admin, guru* dan menu *siswa.*

1. Halaman Utama

Menu halaman utama ini adalah halaman awal prorgram. Pada halaman ini akan terdapat menu Home, Profile(visi dan misi, Profile Sekolah), Galeri, Siakad (SMA NEGERI 1 KALIANDA), Kontak Kami.

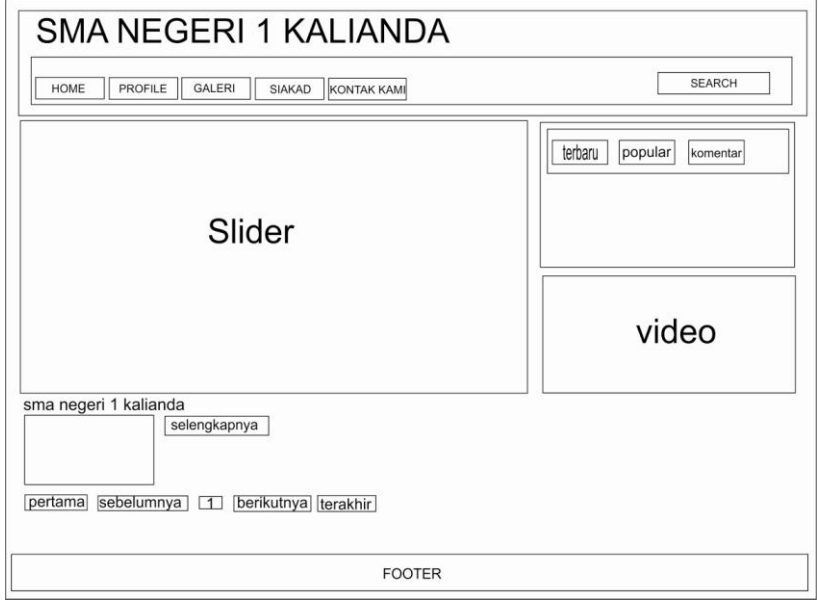

Gambar 3.4 Perancangan Tampilan Home

2. Halaman Profile (VIsi dan Misi, & Profile Sekolah)

Menu About berisikan informasi mengenai visi & Misi sekolah dan Profile Sekolah.

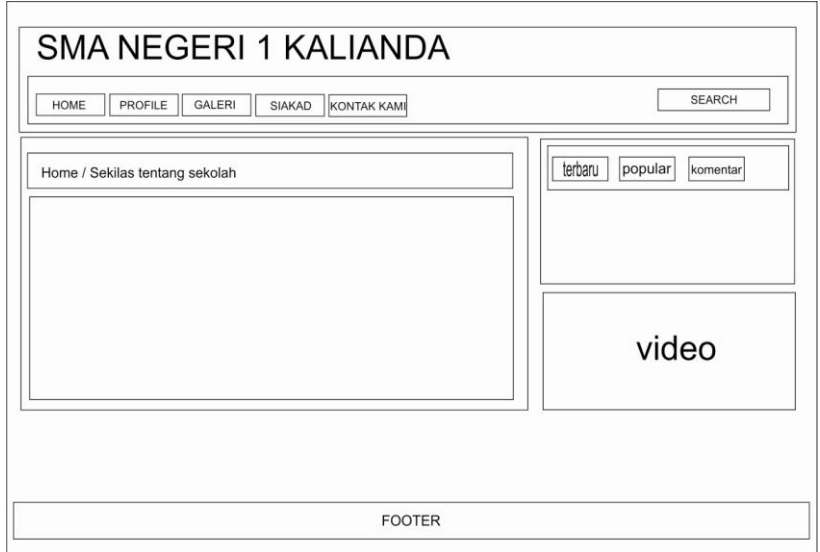

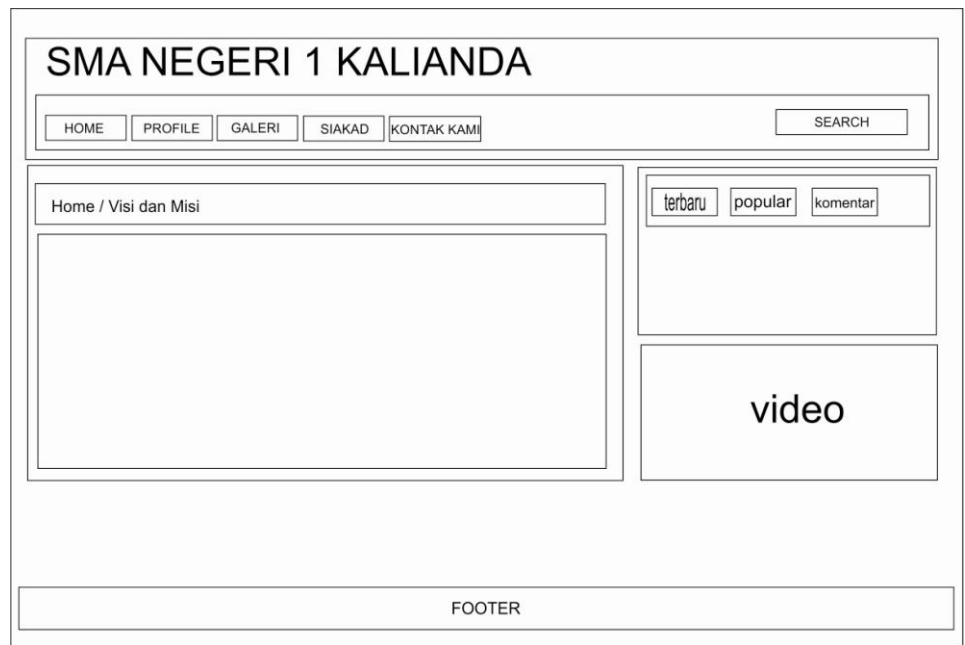

3. Halaman Galeri

Halaman Galeri berisikan tentang foto guru SMA NEGERI 1 KALIANDA.

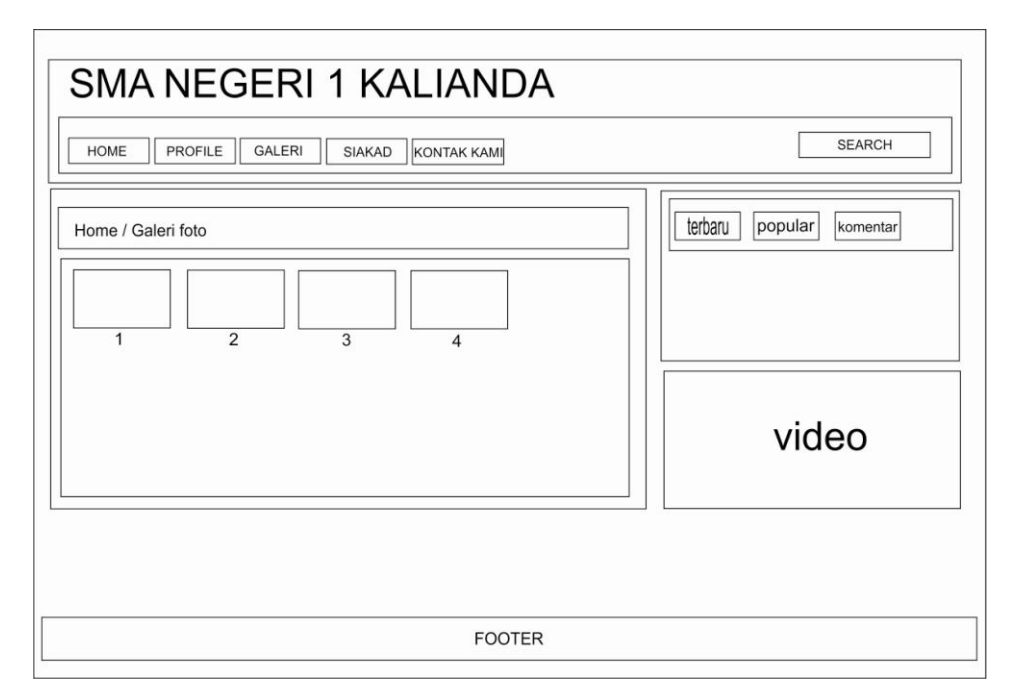

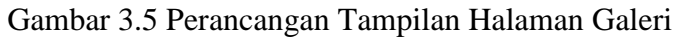

### 4. Halaman Kontak kami

Halaman ini menampilkan form untuk mengirim pesan ke website. Seperti gambar di bawah ini.

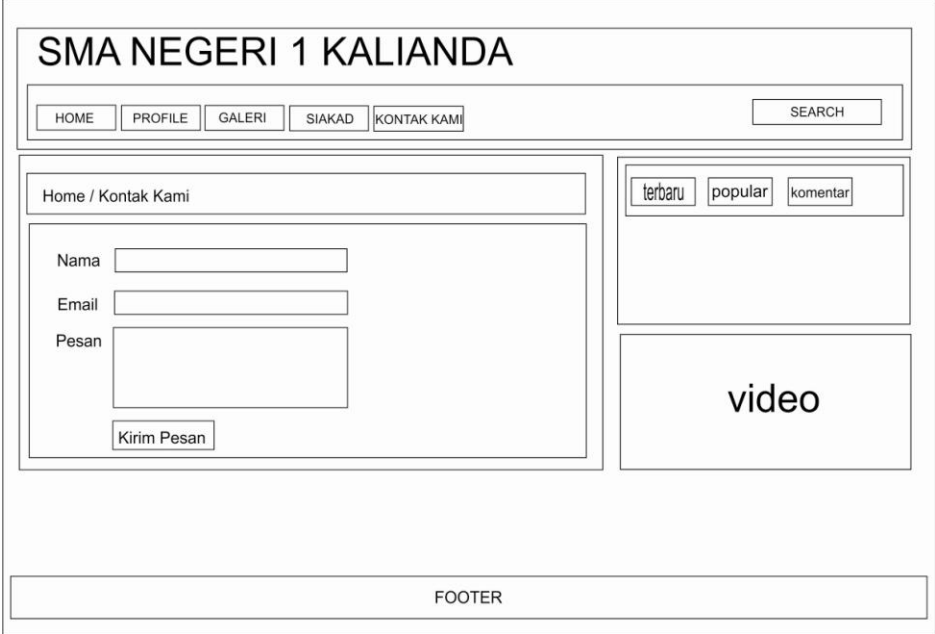

Gambar 3.6 Perancangan Tampilan Halaman Kontak Kami

4. Halaman Login Siakad

Pada Halaman ini akan menampilkan Halaman Login. Seperti gambar di bawah ini.

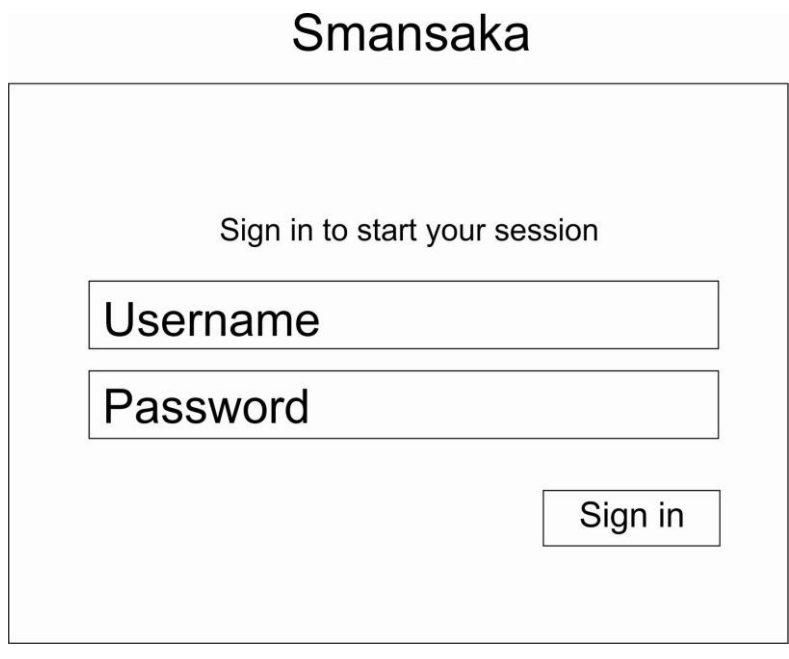

Gambar 3.7 Halaman Login

5. Halamana Utama Siakad

Menu halaman utama ini adalah halaman awal siakad. Pada halaman ini akan terdapat menu MASTER (Guru, Siswa, Kelas, Jurusan, Pelajaran, Tahun ajaran, semester, User), TRANSAKSI (Kelas, Siswa).

Halaman ini akan tampil jika administrator berhasil login kedalam sistem. Seperi gambar di bawah ini.

| Smansaka                                                                           | $\Box$                   |  |
|------------------------------------------------------------------------------------|--------------------------|--|
| user                                                                               | Selamat datang di siakad |  |
| Master<br>$\Box$                                                                   | SMA NEGERI 1 KALIANDA    |  |
| Guru<br>Siswa<br>Kelas<br>Jurusan<br>Pelajaran<br>Tahun Ajaran<br>Semester<br>User |                          |  |
| Transaksi<br>$\Box$<br>Kelas<br>Siswa                                              |                          |  |

Gambar 3.8 Perancangan Tampilan Halaman Utama Siakad

# 6. Halaman MASTER

## a) Halaman Guru

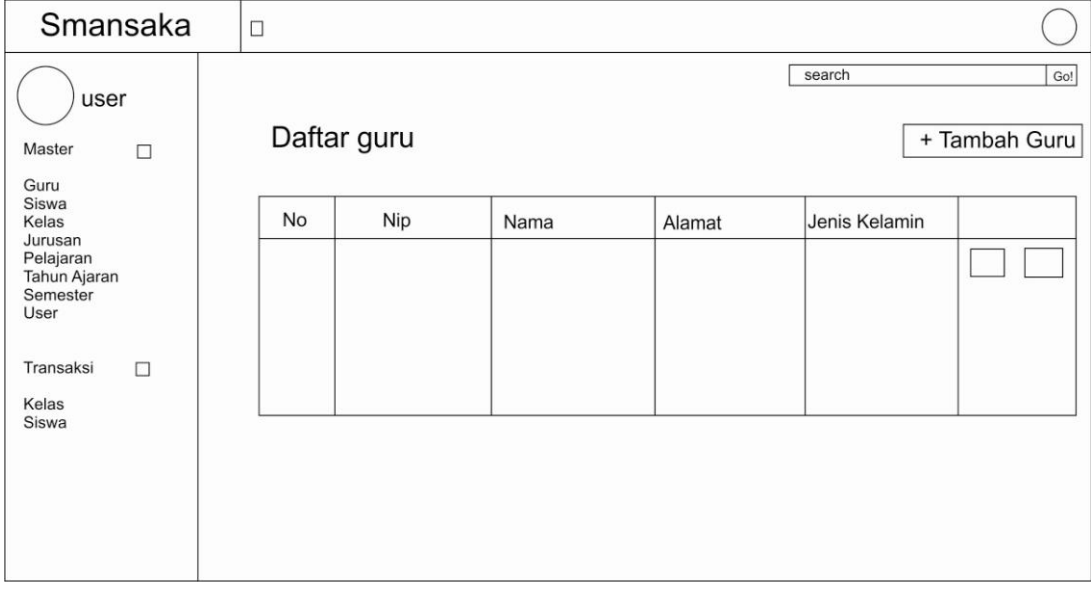

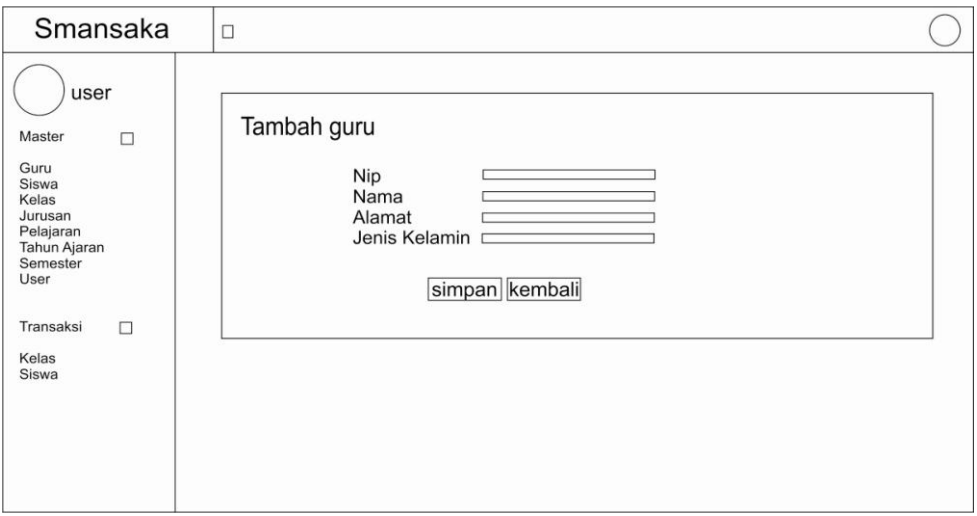

Gambar 3.9 Perancangan Tampilan Halaman Guru

## b) Halaman Siswa

Pada halaman ini akan menampilkan data siswa. Seperti gambar di bawah ini

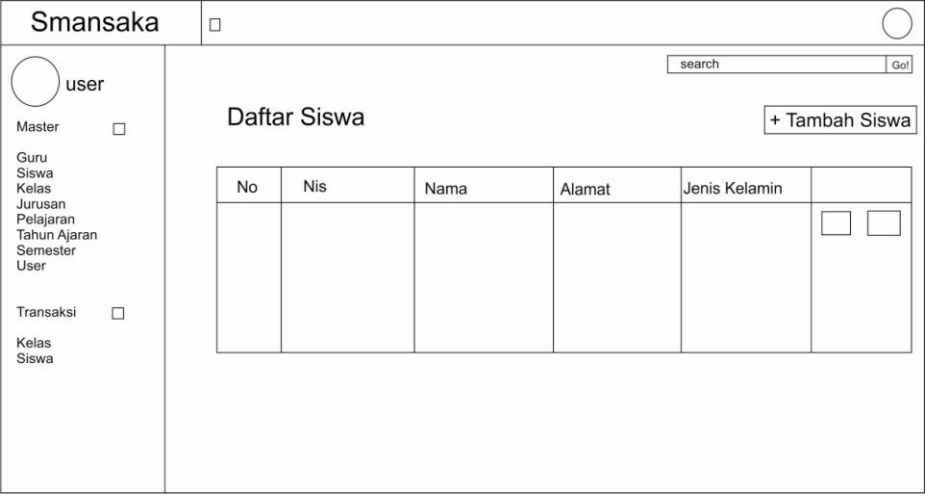

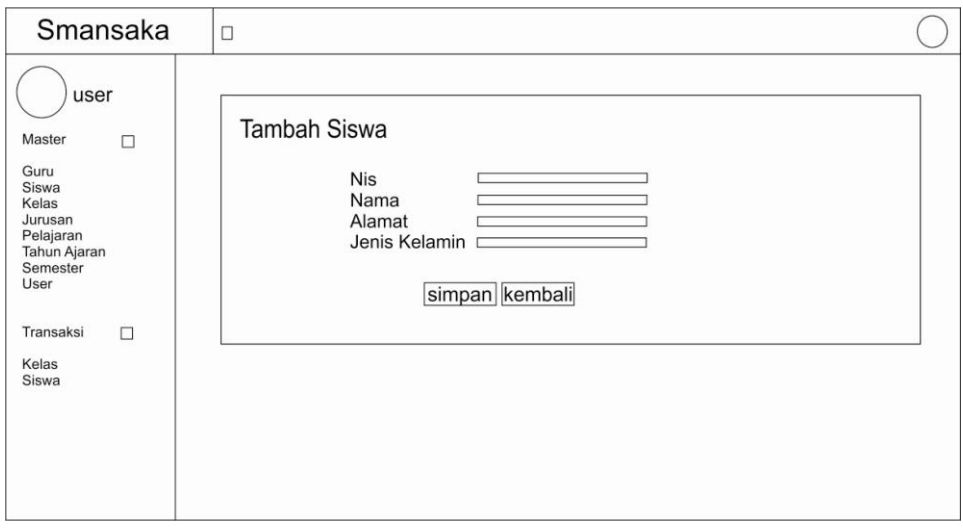

Gambar 3.10 Perancangan Tampilan Halaman data Siswa

# c) Halaman Kelas

Pada halaman ini akan menampilkan data kelas. Seperti gambar di bawah ini

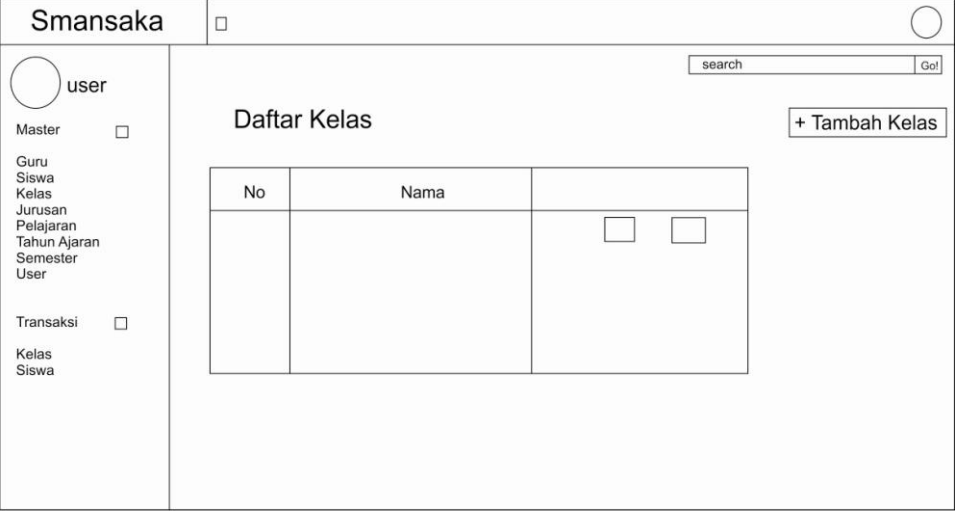

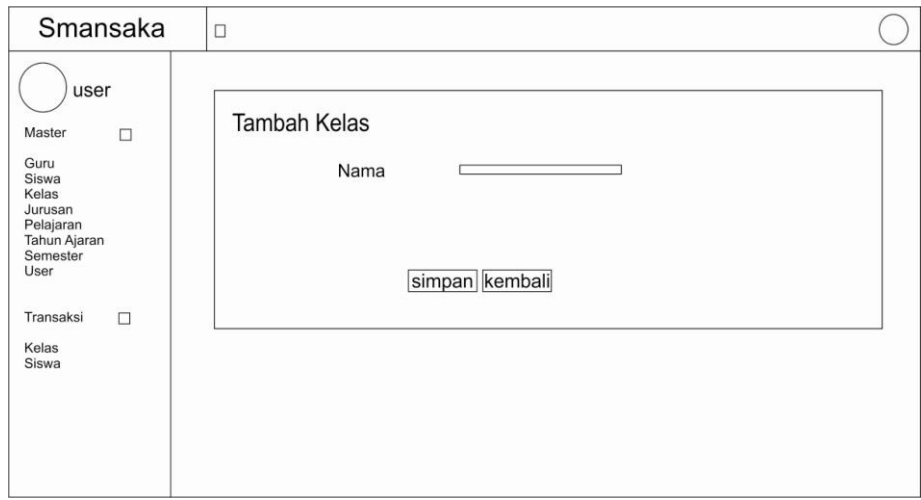

Gambar 3.11 Perancangan Tampilan Halaman kelas

## d) Halaman Data Jurusan

Pada Halaman ini akan menampilkan data jurusan. Seperti gambar di bawah ini.

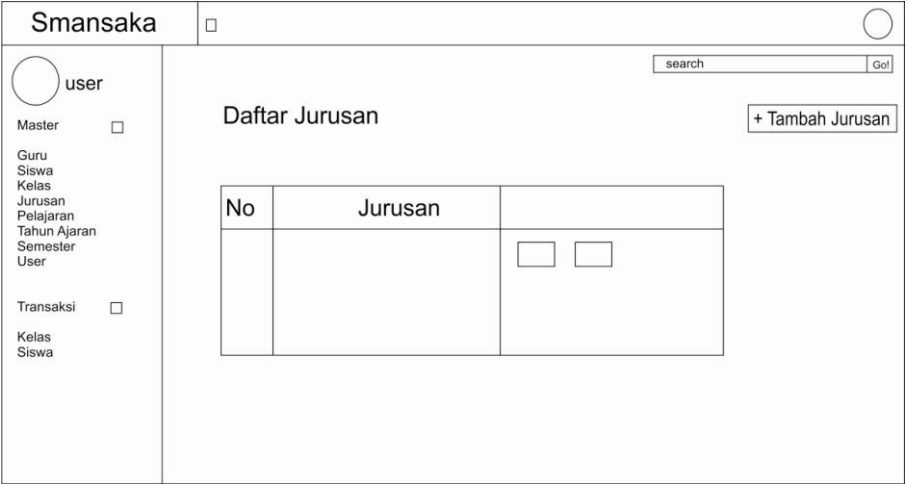

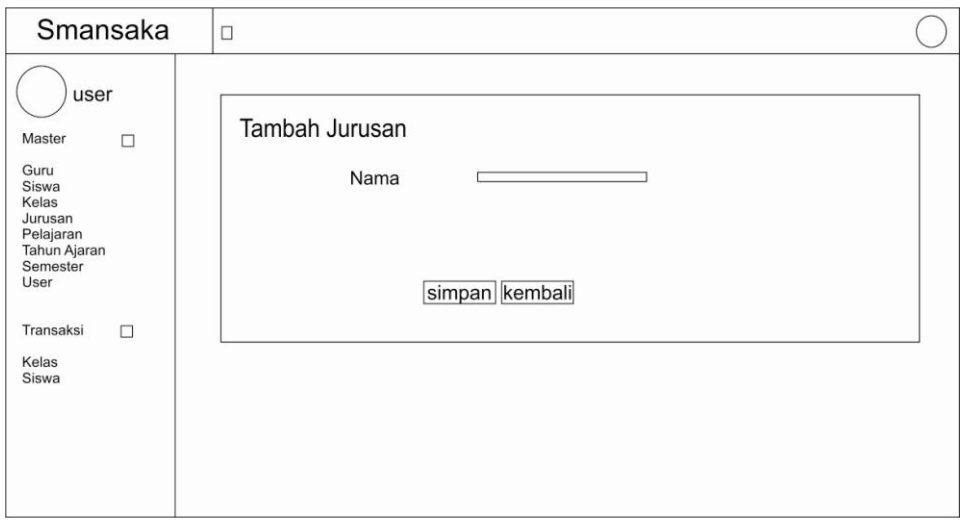

Gambar 3.12 Perancangan Tampilan Halaman data jurusan

## a) Halaman Data Pelajaran

Pada Halaman ini akan menampilkan data Pelajaran. Seperti gambar di bawah ini.

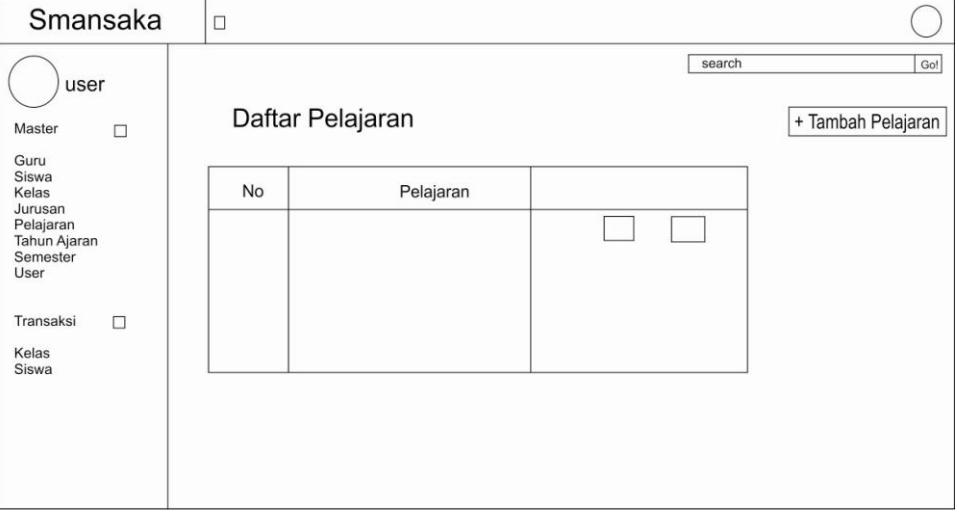

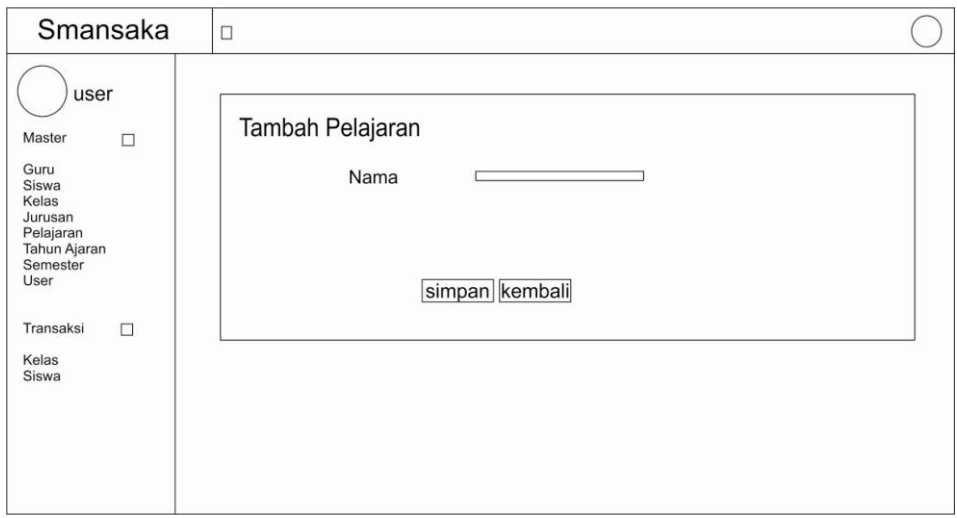

Gambar 3.13 Perancangan Tampilan Halaman data Pelajaran

b) Halaman Data Tahun Ajaran

Pada Halaman ini akan menampilkan data tahun ajaran. Seperti gambar di bawah ini.

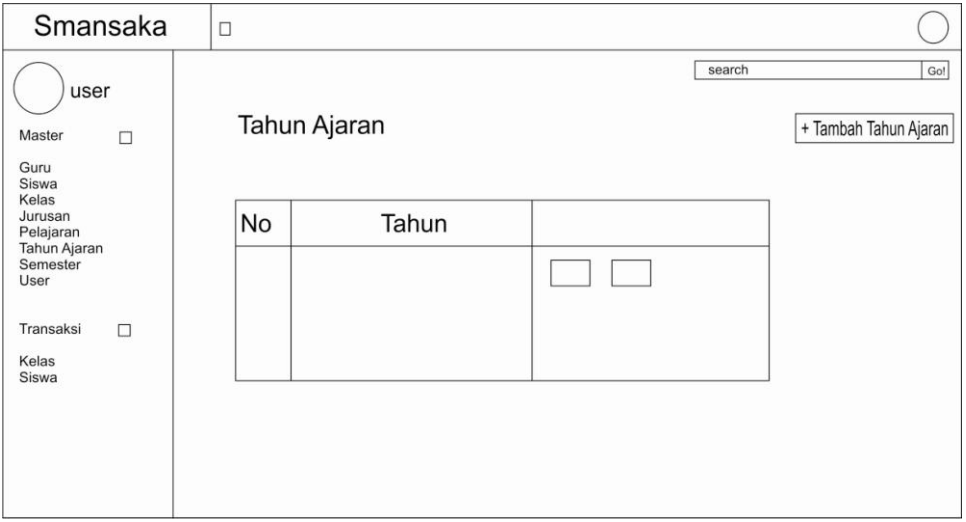

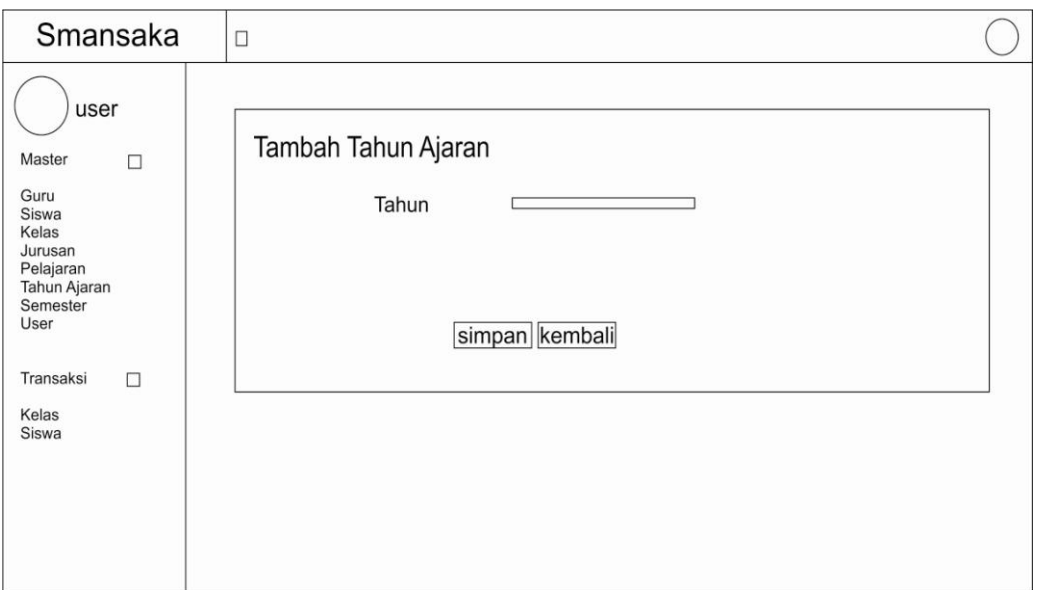

Gambar 3.14 Perancangan Tampilan Halaman data Tahun Ajaran

## b) Halaman Semester

Pada Halaman ini akan menampilkan data Semester. Seperti gambar di bawah ini.

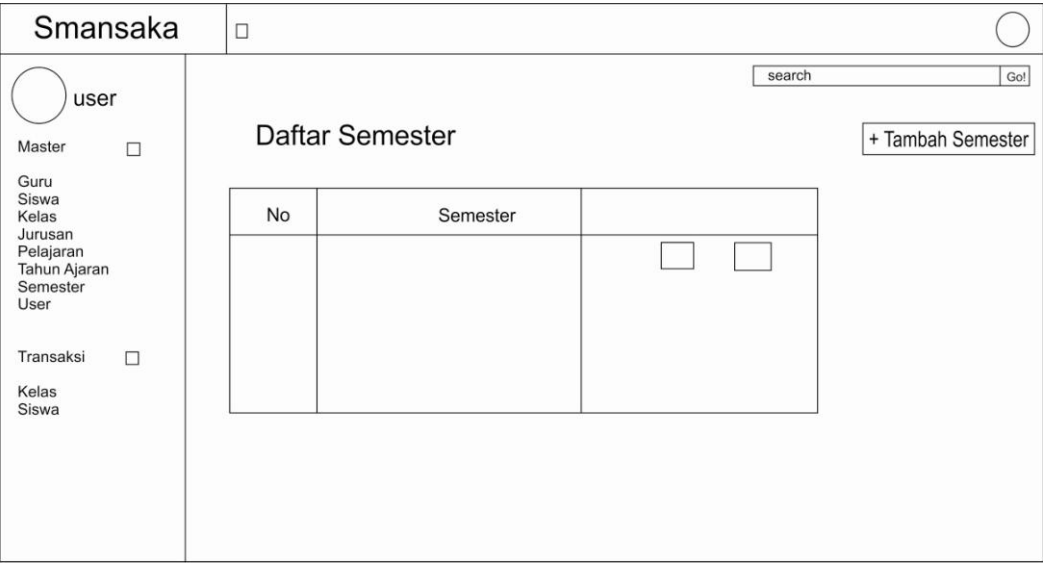

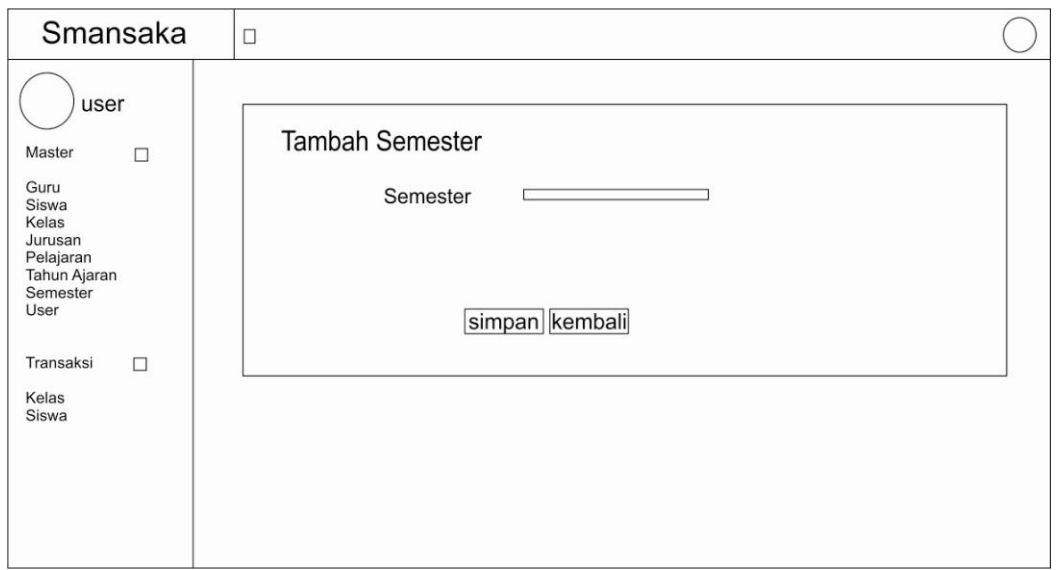

Gambar 3.15 Perancangan Tampilan Halaman Semester

b) Halaman User

Pada Halaman ini akan menampilkan data User. Seperti gambar di bawah ini.

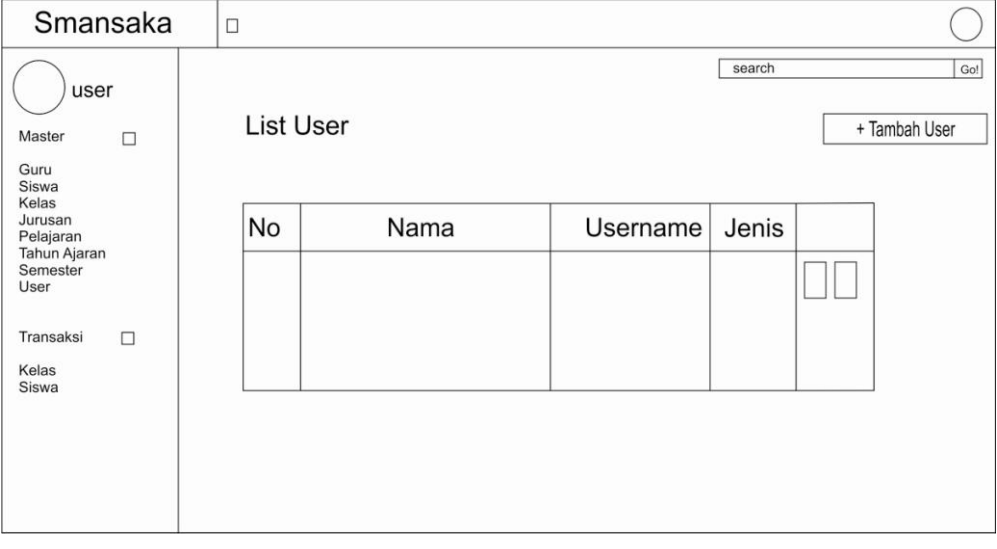

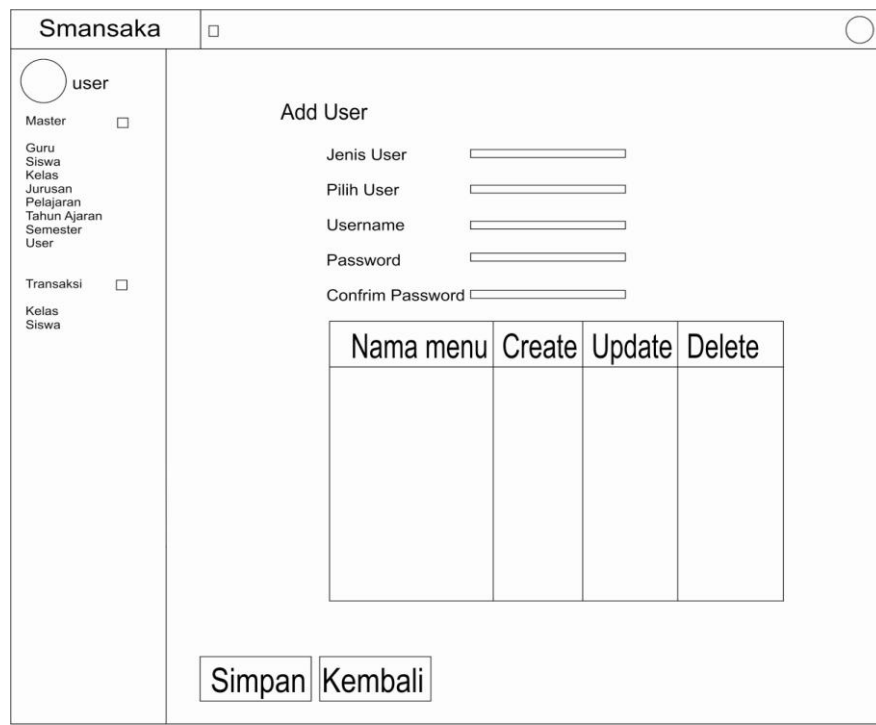

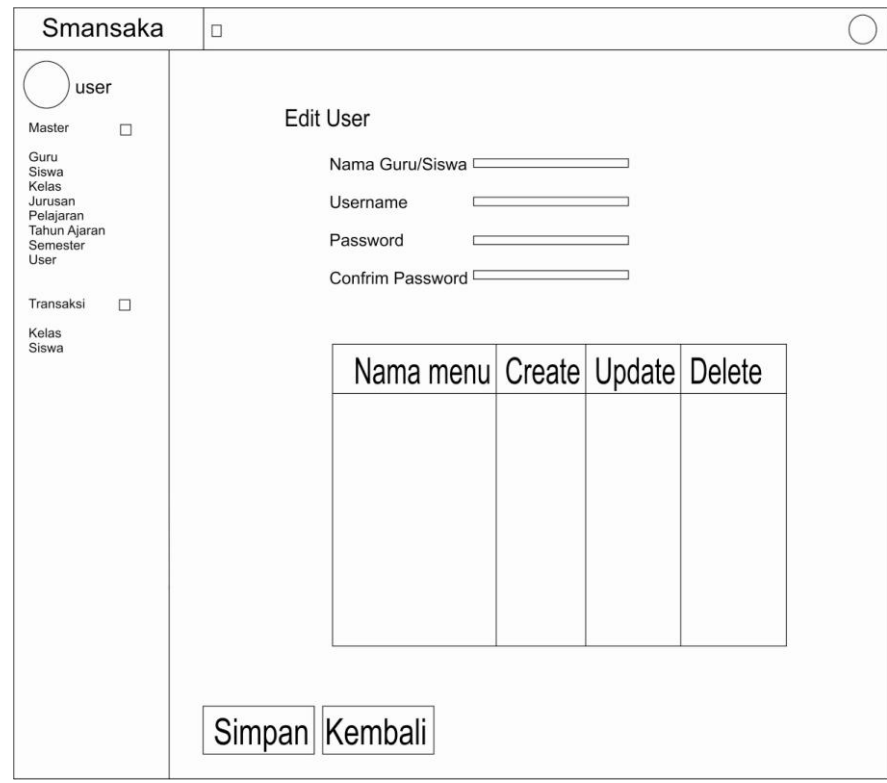

Gambar 3.16 Perancangan Tampilan Halaman User

## 7. Halaman TRANSAKSI

a) Pada Halaman ini akan menampilkan data transaksi kelas, edit transaksi kelas, tambah pelajaran, isi nilai . Seperti gambar di bawah ini.

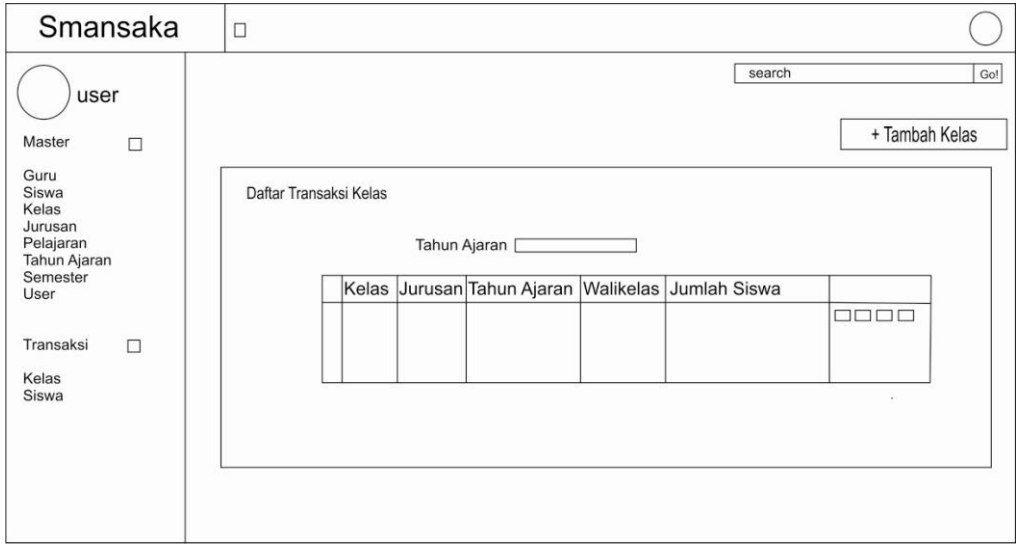

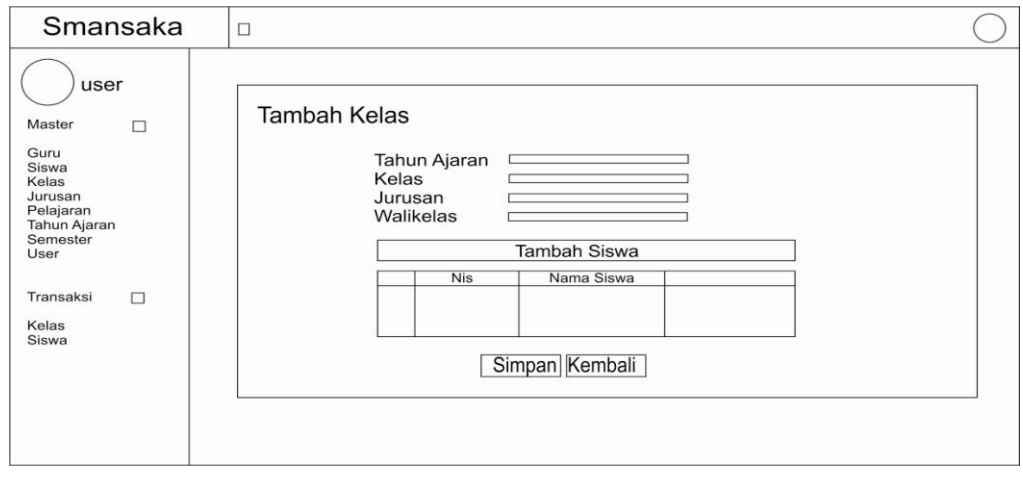

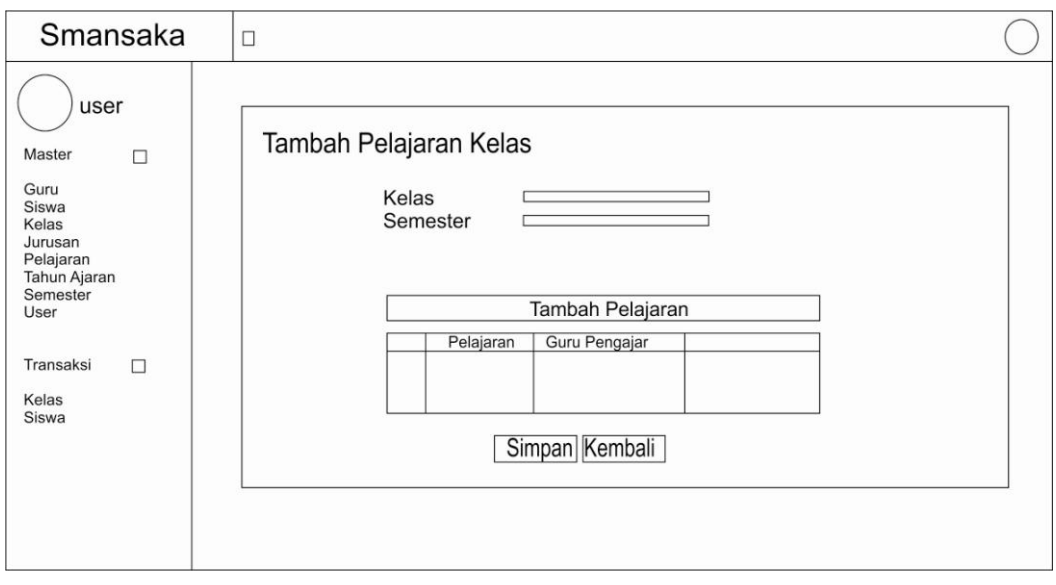

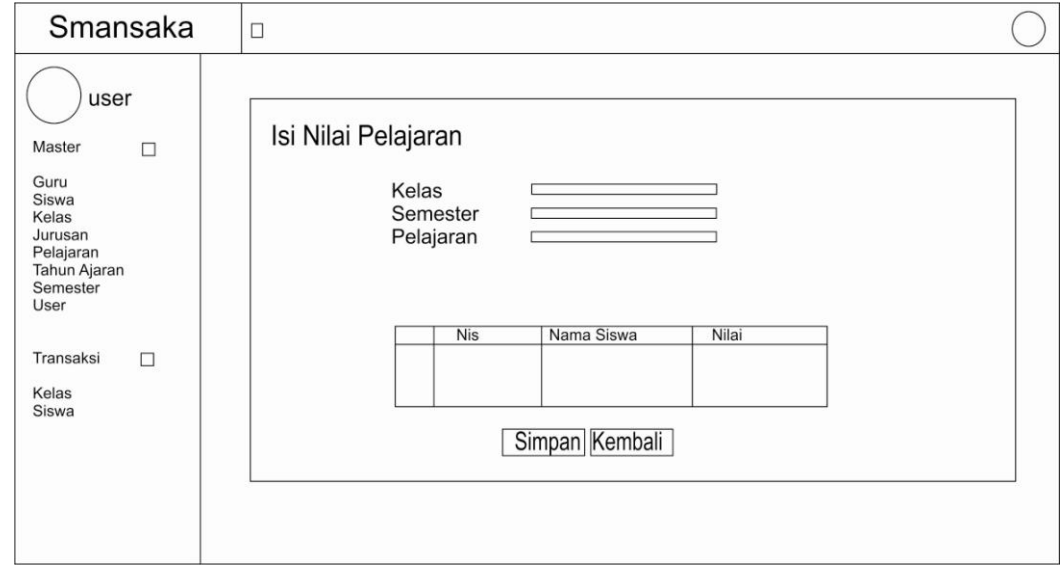

Gambar 3.17 Perancangan Tampilan Halaman transaksi kelas

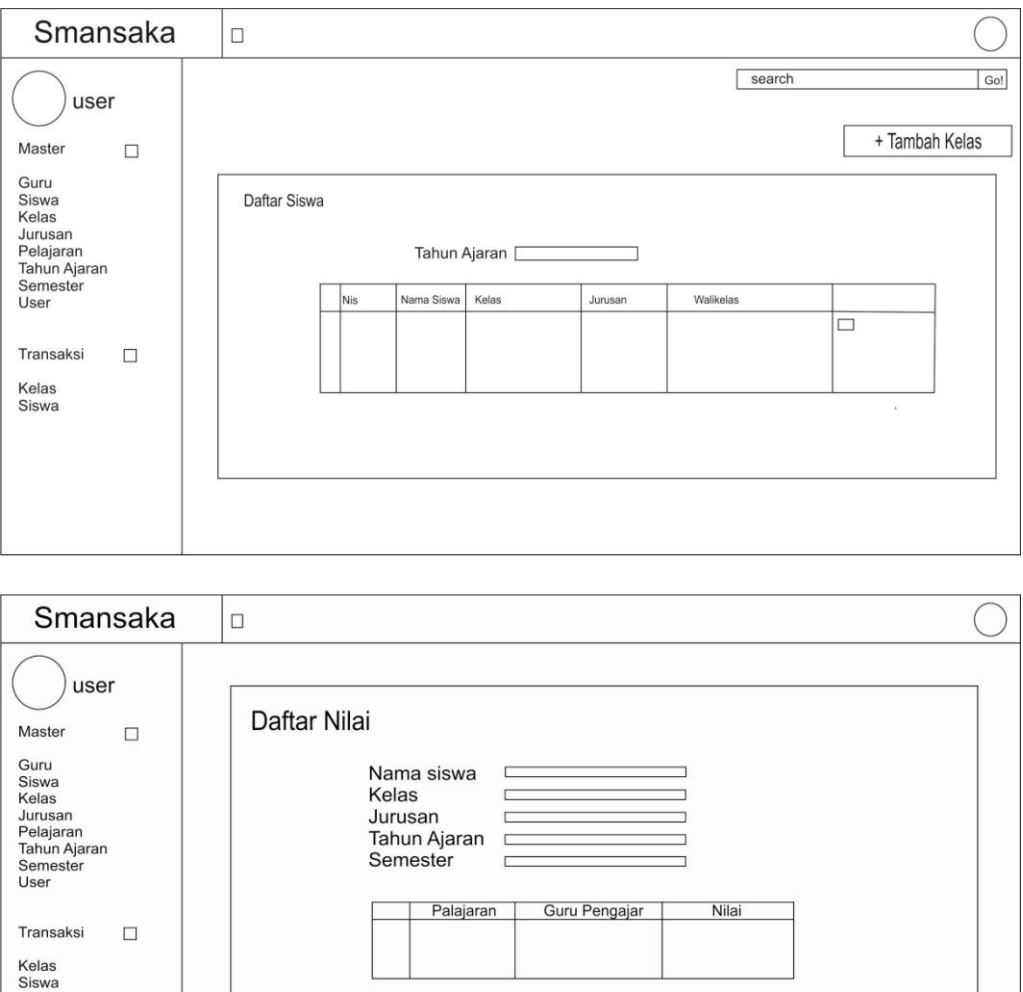

b) Pada Halaman ini akan menampilkan data transaksi siswa dan daftar nilai siswa.

Gambar 3.18 Perancangan Tampilan Halaman transaksi Siswa

Cetak | Kembali